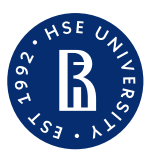

Faculty "Saint Petersburg School of Economic and Management, Department of Economics"

August, 2023

## Базовый Excel

Maria Koldasheva

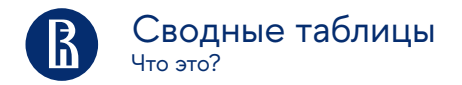

Сводная таблица — это эффективный инструмент для вычисления, сведения и анализа данных, который упрощает поиск сравнений, закономерностей и тенденций.

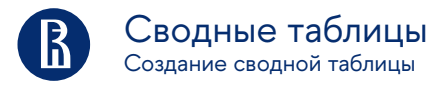

## Выделите ячейки, на основе которых вы хотите создать сводную таблицу.

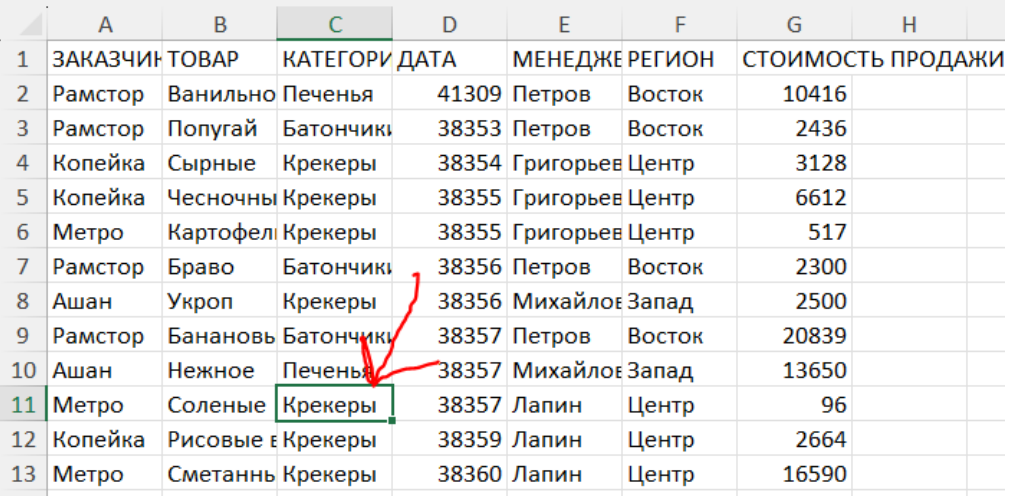

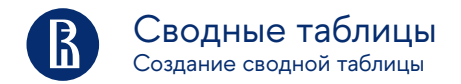

## На вкладке Вставка нажмите кнопку Сводная таблица.

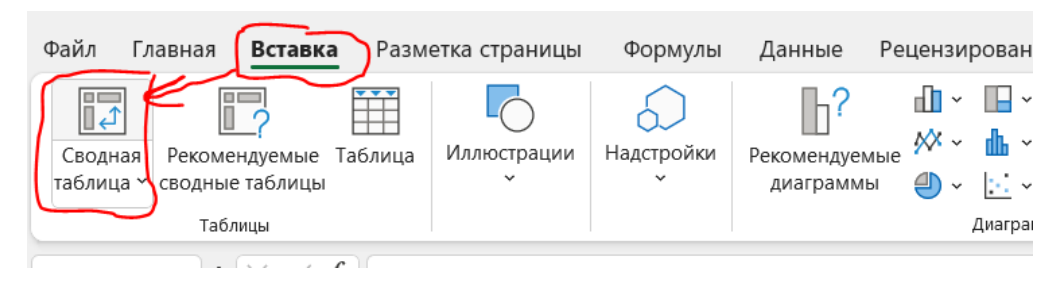

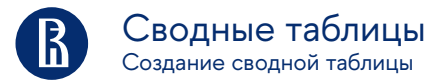

При этом будет создана сводная таблица на основе существующей таблицы или диапазона.

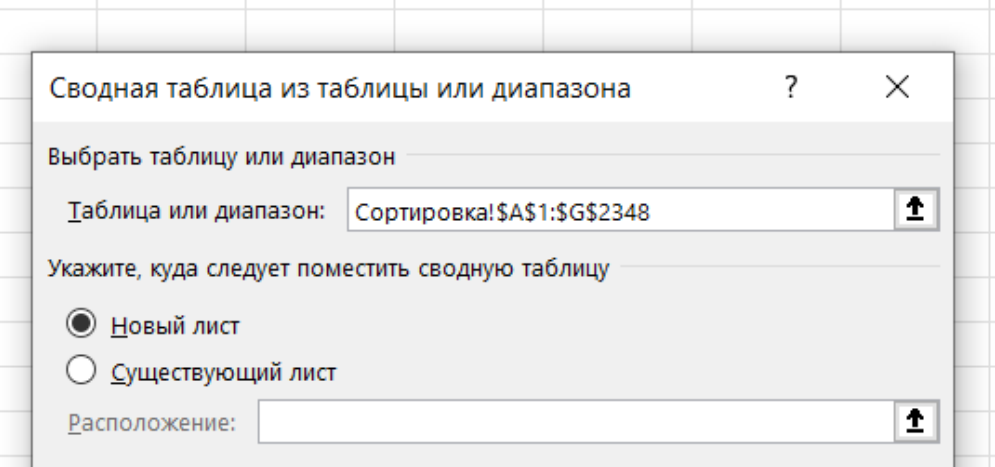

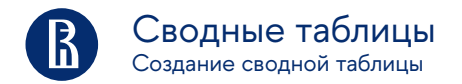

Выберите место размещения отчета сводной таблицы. Выберите Новый лист, чтобы разместить сводную таблицу на новом листе или существующем листе, а затем выберите место, где будет отображаться новая сводная таблица. -> Нажмите кнопку ОК.-> Сводная таблица создана.